## 利用者情報変更

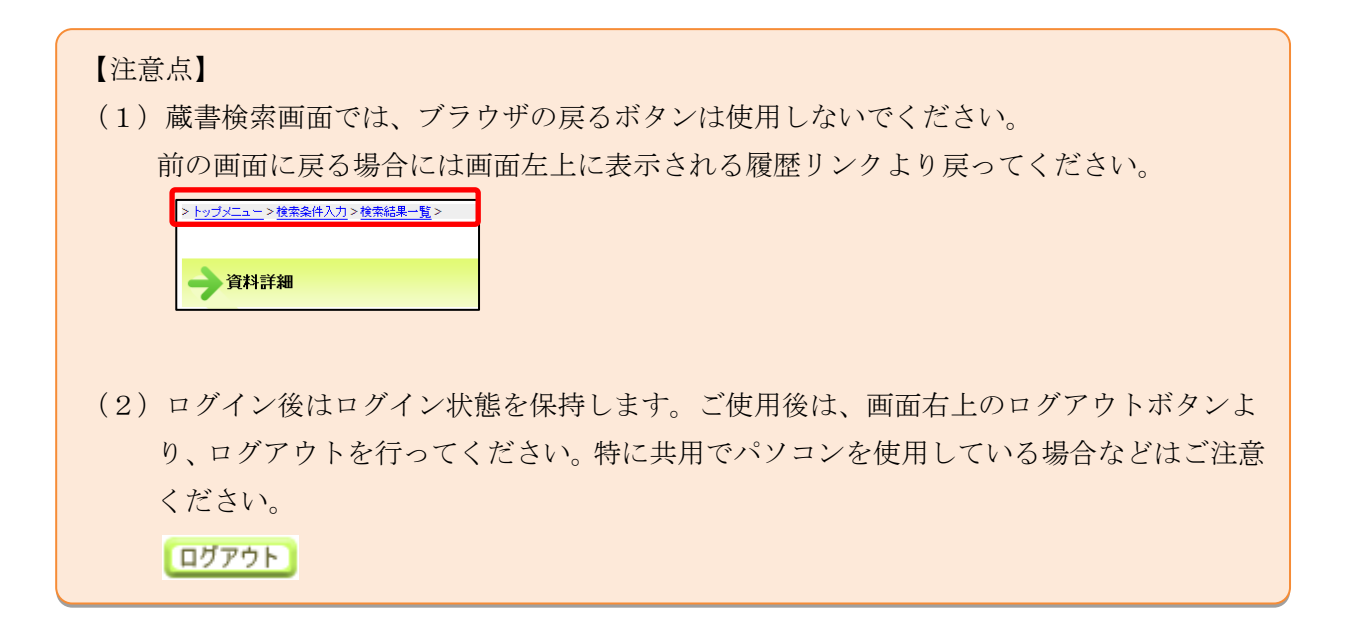

1. ログイン

津市図書館ホームページから「利用券の番号」と「パスワード」を入力し利用者情報変更画面へロ グインします。

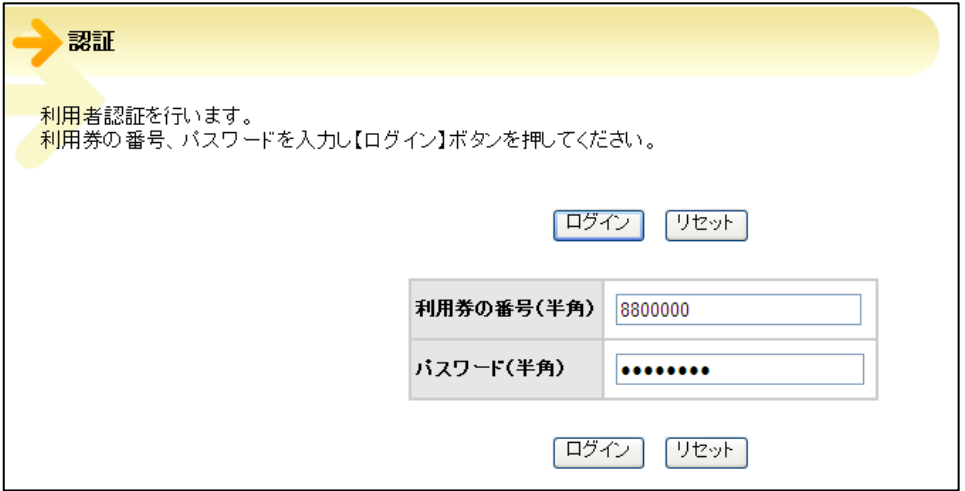

2. 初期パスワードでログインした場合は、パスワード変更画面へ遷移しますので、パスワード変更を 行ってください。変更後のパスワードでログインした場合は「3.」の画面が表示されます。

## 【補足】

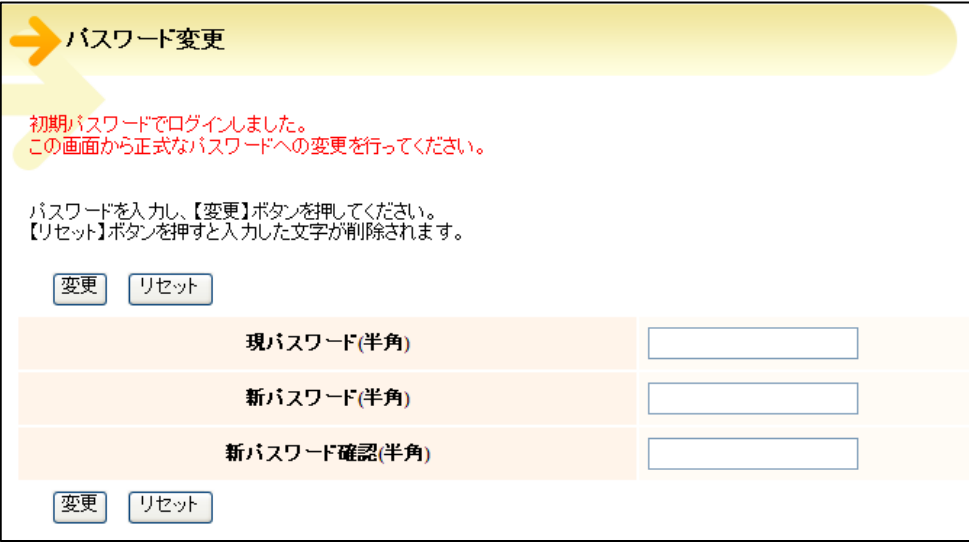

3. 利用者情報変更画面が表示されますので変更したい項目に入力し、変更ボタンをクリックします。

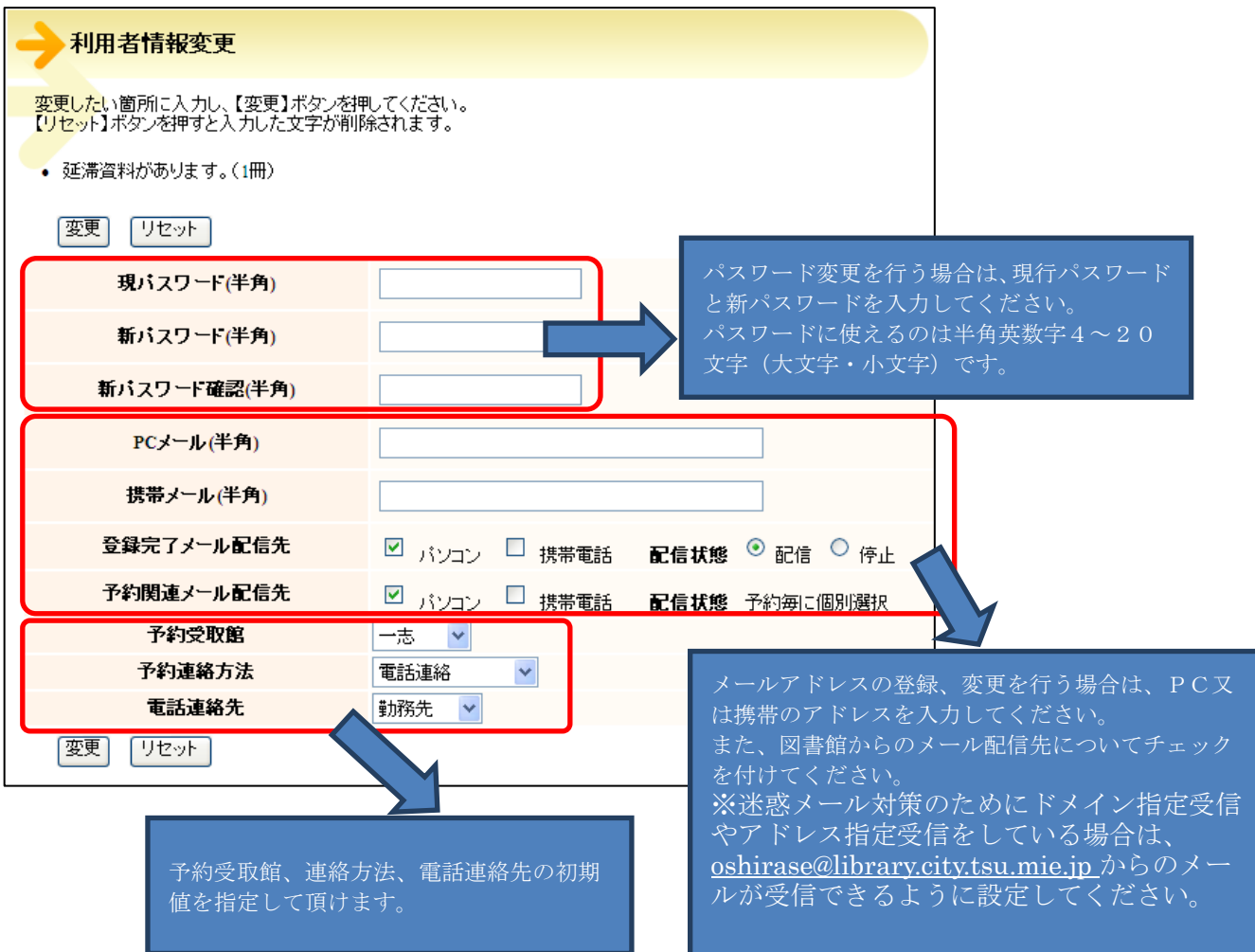